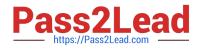

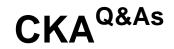

Certified Kubernetes Administrator (CKA) Program

# Pass Linux Foundation CKA Exam with 100% Guarantee

Free Download Real Questions & Answers **PDF** and **VCE** file from:

https://www.pass2lead.com/cka.html

# 100% Passing Guarantee 100% Money Back Assurance

Following Questions and Answers are all new published by Linux Foundation Official Exam Center

Instant Download After Purchase

- 100% Money Back Guarantee
- 😳 365 Days Free Update
- 800,000+ Satisfied Customers

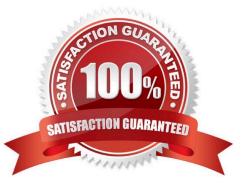

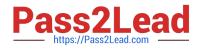

#### **QUESTION 1**

Check the Image version of nginx-dev pod using jsonpath

Correct Answer: Check the answer in explanation.

kubect1 get po nginx-dev -o jsonpath=\\'{.spec.containers[].image}{{"\n"}\\'

### **QUESTION 2**

# CORRECT TEXT

Set configuration context: [student@node-1] \$ kube ctl config use-context k 85

Task Monitor the logs of pod bar and: Extract log lines corresponding to error file-not-found

Write them to /opt/KUTR00101/bar

Correct Answer: Check the answer in explanation.

kubectl logs bar | grep \\'unable-to-access-website\\' > /opt/KUTR00101/bar cat /opt/KUTR00101/bar

# **QUESTION 3**

# CORRECT TEXT

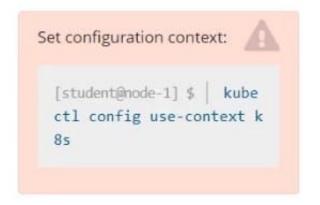

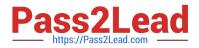

#### Task

From the pod label name=cpu-utilizer, find pods running high CPU workloads and write the name of the pod consuming most CPU to the file /opt/KUTR00401/KUTR00401.txt (which already exists).

Correct Answer: Check the answer in explanation.

kubectl top -l name=cpu-user -A echo \\'pod name\\' >> /opt/KUT00401/KUT00401.txt

#### **QUESTION 4**

List all the pods sorted by created timestamp

Correct Answer: Check the answer in explanation.

kubect1 get pods--sort-by=.metadata.creationTimestamp

### **QUESTION 5**

#### SIMULATION

Perform the following tasks: Add an init container to hungry-bear (which has been defined in spec file /opt/KUCC00108/pod- spec-KUCC00108.yaml) The init container should create an empty file named /workdir/calm.txt If /workdir/calm.txt is not detected, the pod should exit Once the spec file has been updated with the init container definition, the pod should be created

Correct Answer: Check the answer in explanation.

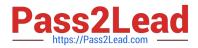

| 🛤 Readme                                                                                                    | >_ Web Ter | minal |       |                     |           |               |     |   |
|----------------------------------------------------------------------------------------------------|------------|-------|-------|---------------------|-----------|---------------|-----|---|
| <pre>root@node-1:~# vim ds.yaml iroot@node-1:~# k create -f ds.yaml daemonset.apps/ds-kusc00201 created root@node-1:~# k get ds</pre> |            |       |       |                     |           |               |     |   |
| NAME                                                                                                    | DESIRED    |       | READY | UP-TO-DATE          | AVAILABLE | NODE SELECTOR | AGE |   |
| ds-kusc00201                                                                                                    |            | 2     | 2     | 2<br>c-KUCC00108.ya | 2         | <none></none> | 45  |   |
|                                                                                                    |            |       |       |                     |           |               |     | 4 |

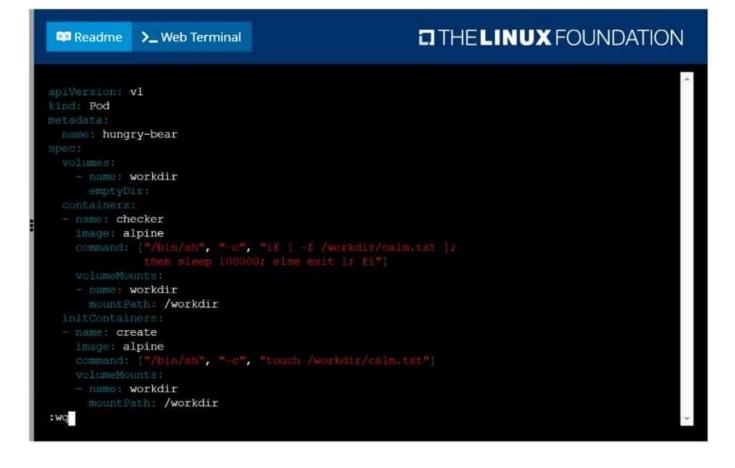

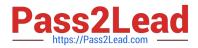

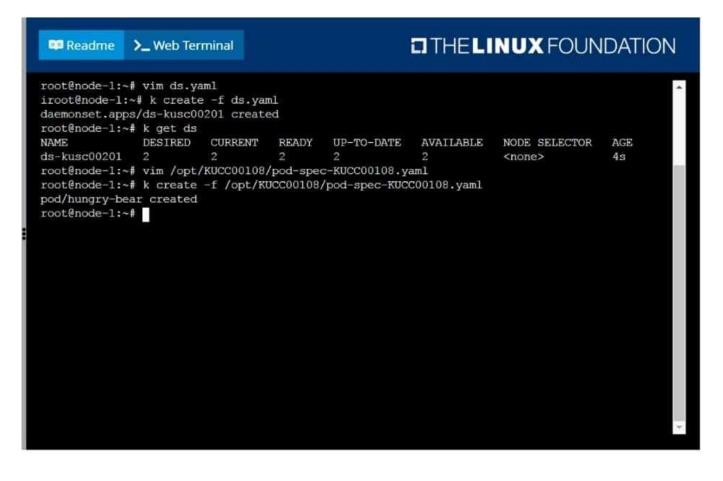

CKA PDF Dumps

CKA Exam Questions

**CKA Braindumps**